## 3. Direct Export - Google Scholar

### Step 0

### Set up Scholar preferences

### Go to http://scholar.google.com and click on Settings

| bogle Scholar y strary |                                  |
|------------------------|----------------------------------|
| My profile             | Google Scholar                   |
| ★ Mylbary Alerts       | Coogle Seriolar                  |
| Metrics                | Q.                               |
| Q* Advanced search     | Ancles Case law                  |
| Contract Settings      | Stand on the shoulders of giants |

## 2

1

Under Library links 1. Search for HKU

### 2. Select The University of Hong Kong - View it

| Scholar Settings           |                                                              |   |
|----------------------------|--------------------------------------------------------------|---|
| Search results             | Show library access links for (choose up to five libraries): |   |
| Languages<br>Library links | HKU                                                          | Q |
| Account                    | e.g., Harvard                                                |   |
| Button                     | The University of Hong Kong - View It@HKUL                   |   |

# 3

### Under Search results > Bibliography manager 1. Select Show links to import citations into

2. Choose **Endnote** from the pull-down menu.

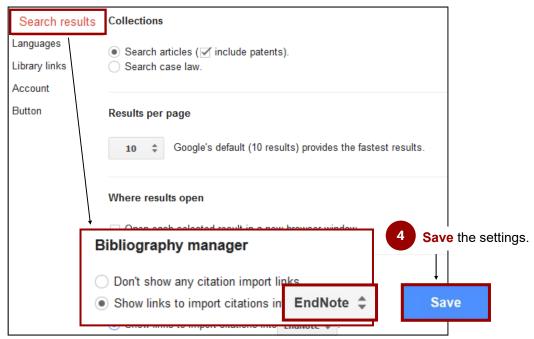

#### Step 1 Search Google Scholar Q × red and giant pandas Articles O Case law **Direct Import into Endnote** Step 2 Click on Import into Endnote (Note: Google Scholar allows exporting one record at a time.) Comparative behavior of red and giant pandas in the Wolong Reserve, China KG Johnson, GB Schaller, H Jinchu - Journal of mammalogy, 1988 - academic.oup.com Feeding ecology of red pandas (Ailurus fulgens) was studied in the Wolong Reserve, China by evaluation of spoor and analysis of nutritional content of bamboo (Sinarundinaria fangiana). Radiotelemetry was used to monitor movement and activity pattern Import into EndNote ☆ 99 Cited by 83 Related articles All 5 versions Web of Science: 52 Open with Endnote X9 (Bld 13018) (default) × Opening scholar.enw You have chosen to open scholar.enw which is: EndNote Import File (318 bytes) from: https://scholar.google rcontent.com What should Firefox do with this file? Open with EndNote X9.2 (Bld 13018) (default) Do this automatically for files like this from now on OK Cancel 3 The record will be imported into Endnote B File Edit References Groups Tools Window Help APA 6th • 🖻 🗒 🕄 🗘 🖉 🖉 🗁 💴 寻 폐 💭 🏖 🔩 • 🕐 Quick Search Year Title My Library Author Journal • Johnson, Kenneth G; Schall... 1988 Comparative behavior of red and giant p... Journal of Mammalogy (9) All References Imported References

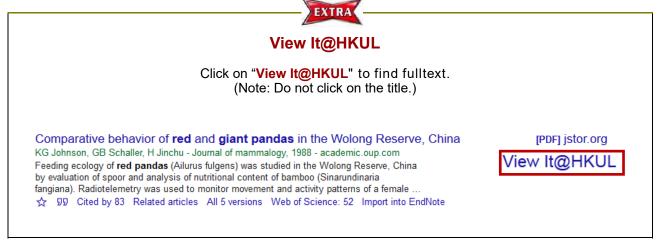

\_ 8 ×

Reference Type

Journal Article

α.